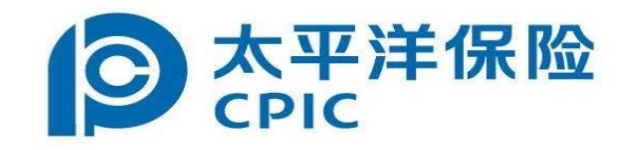

# 投标保证保险电子保函 用户手册

#### 1.点击缴纳保证金

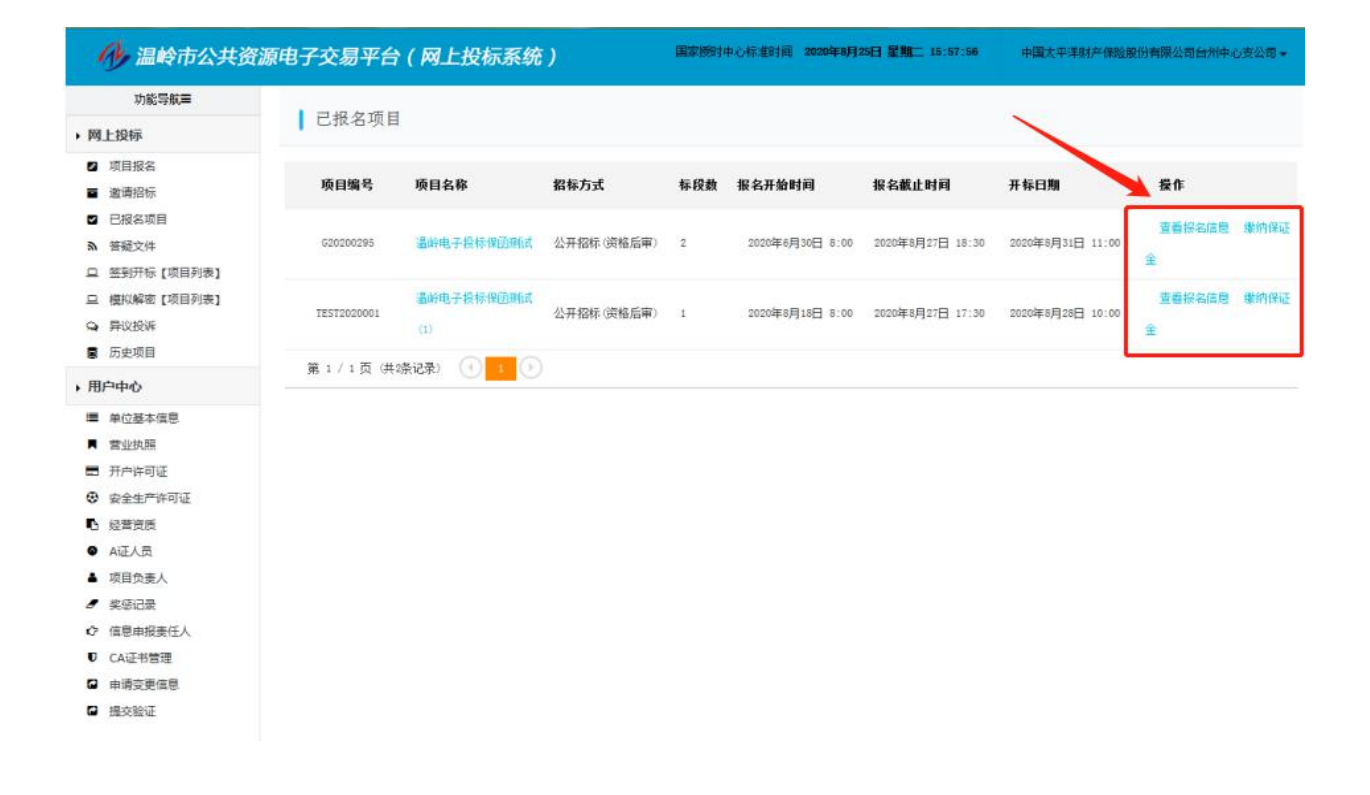

2.点击网上购买保险

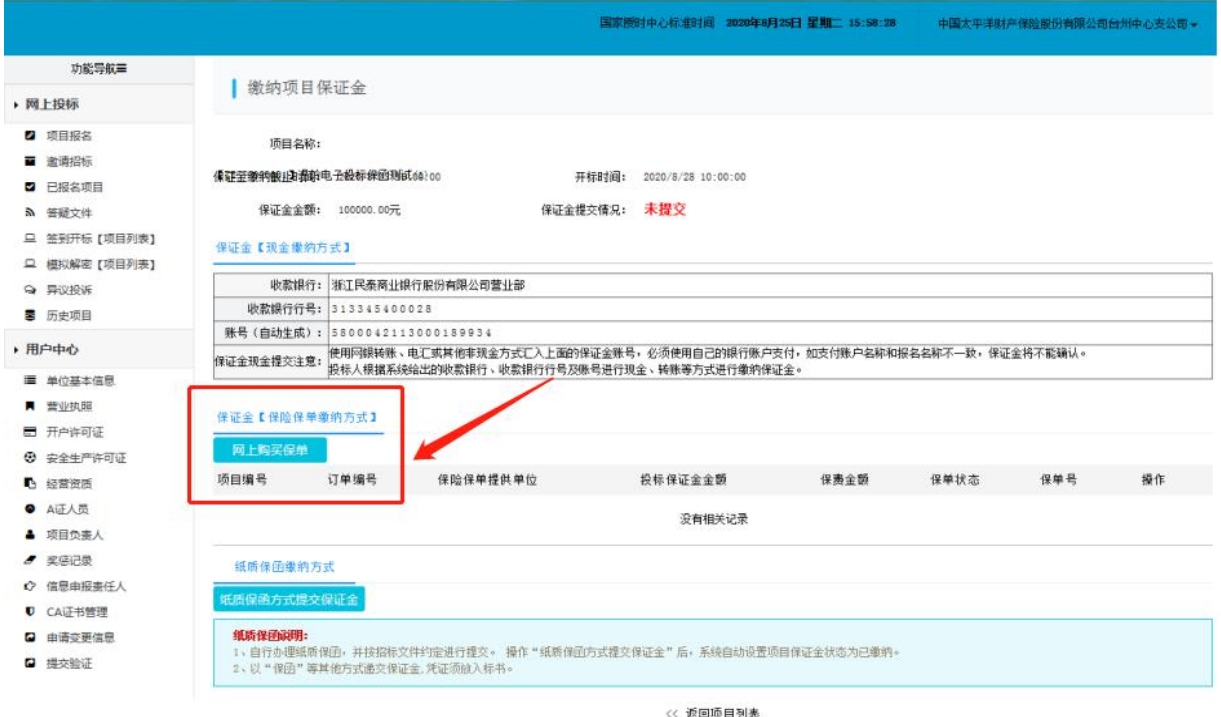

## 、选择太平洋保险后提交订单

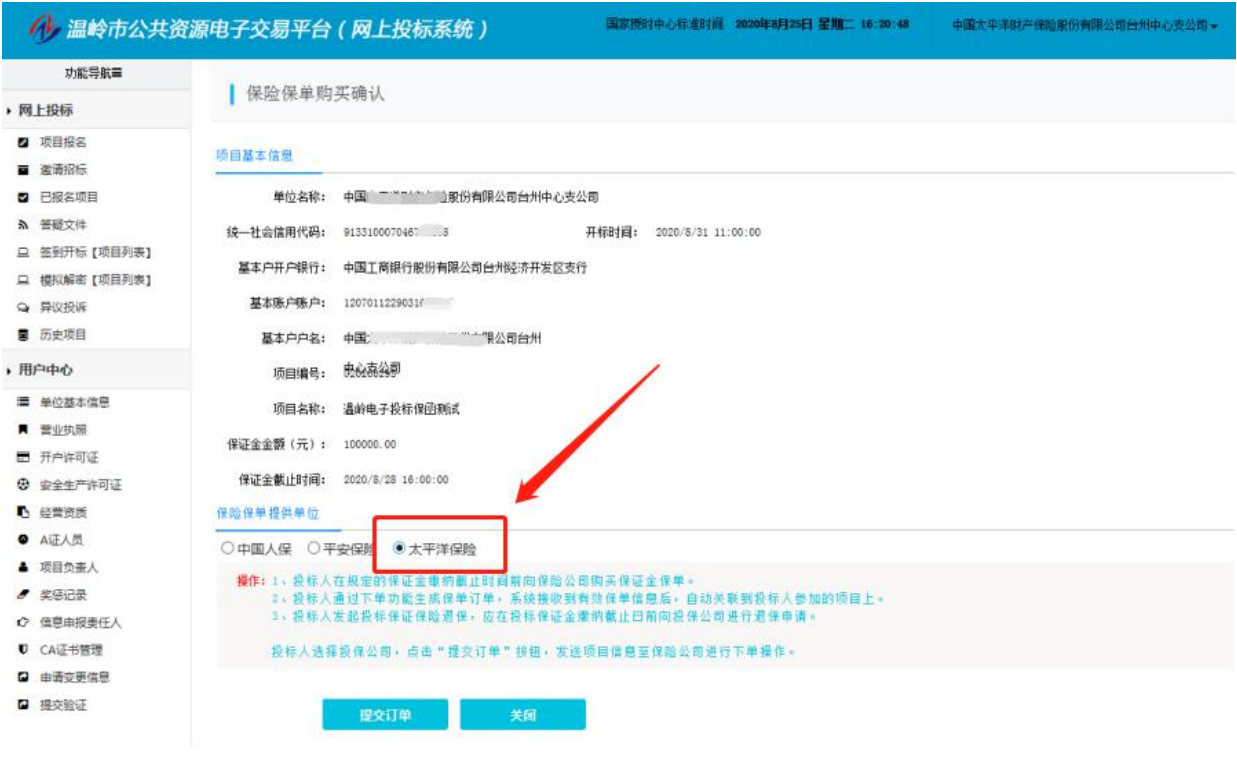

、填写相关信息后,选择票据类型(普票或专票),勾选已阅读点击下一步

## 4.1 普票

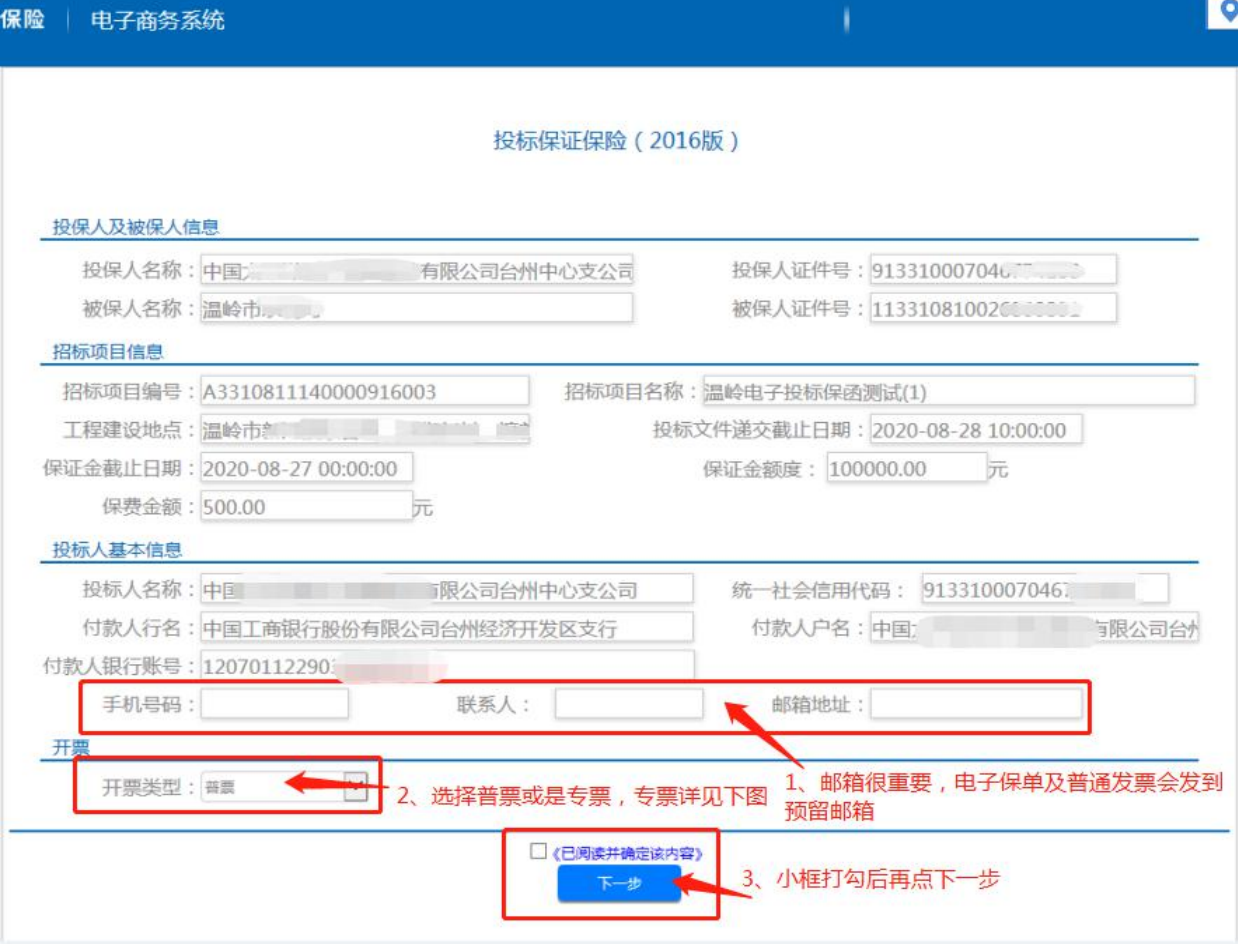

4.2 专票

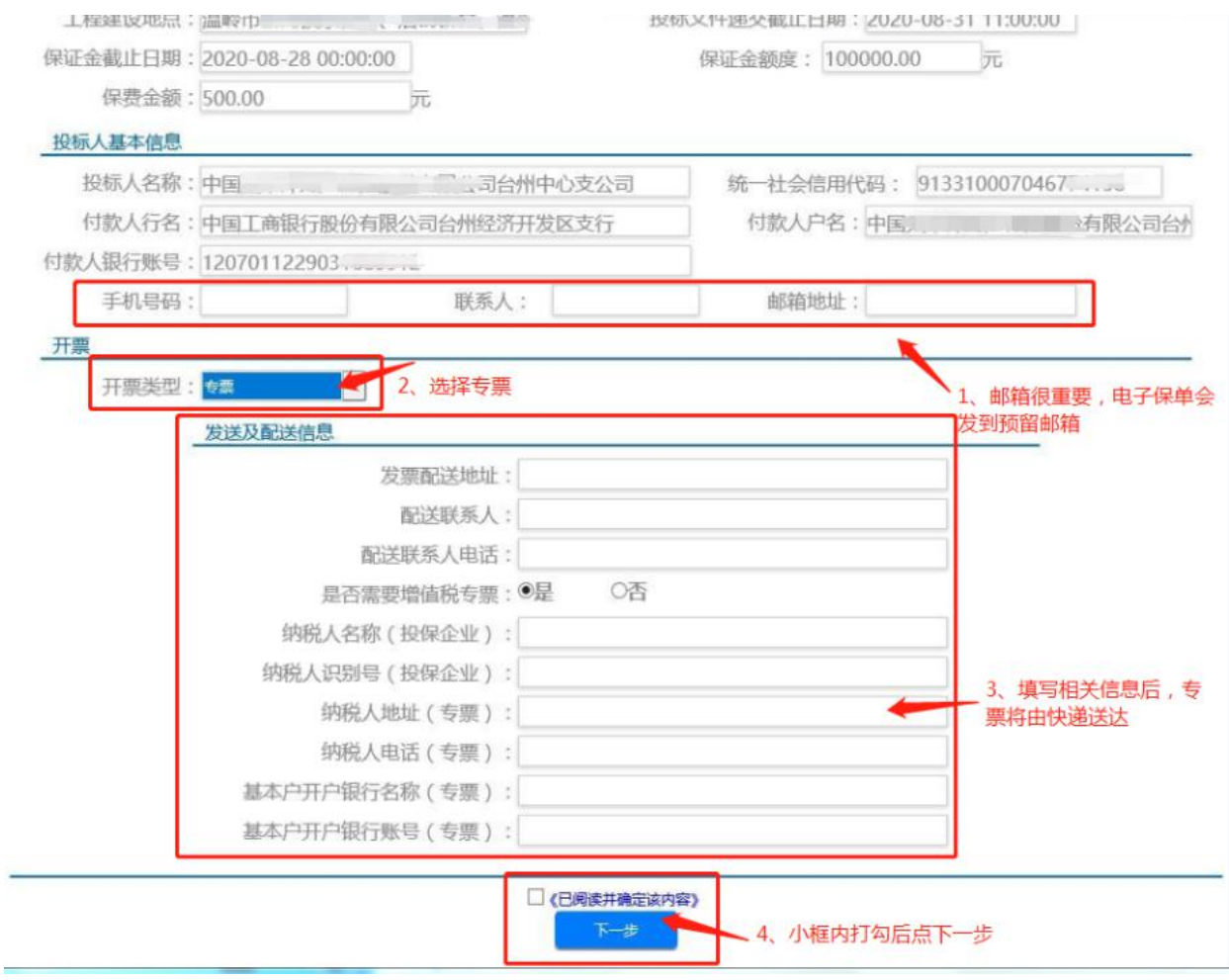

## 、点击立即支付

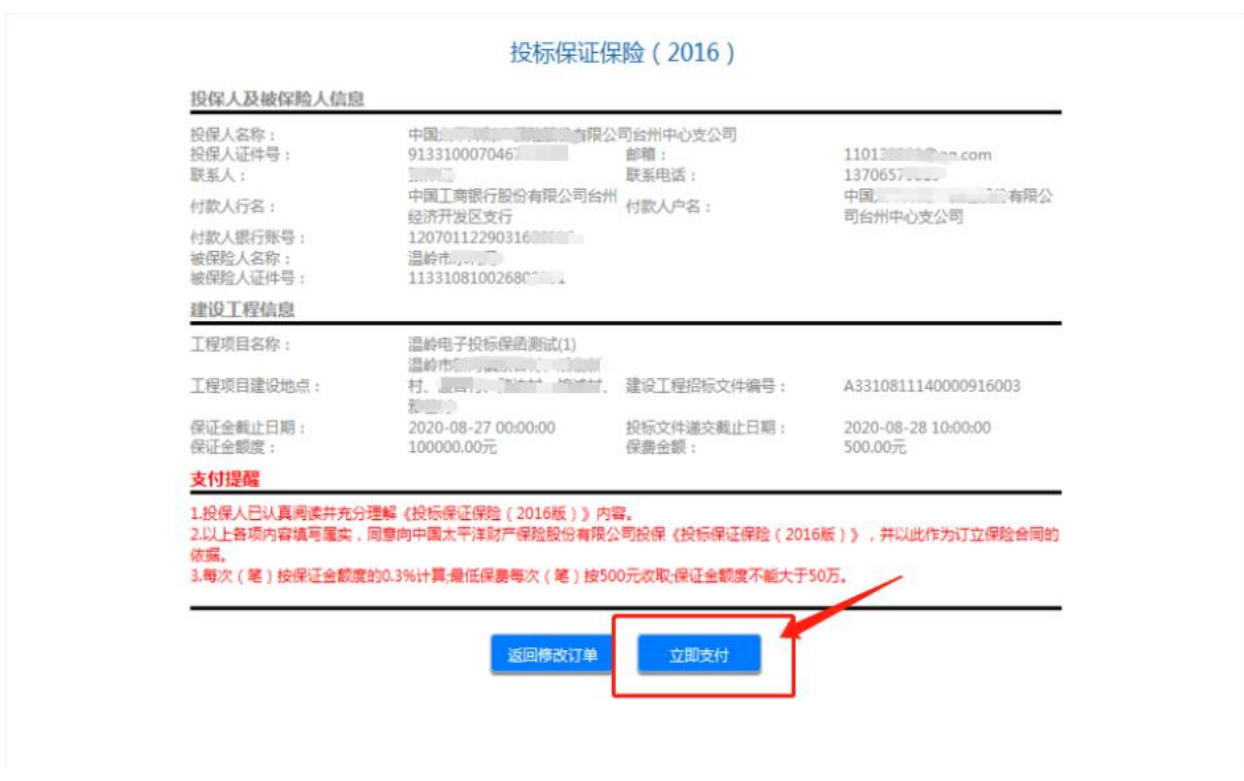

#### 、点击支付按纽

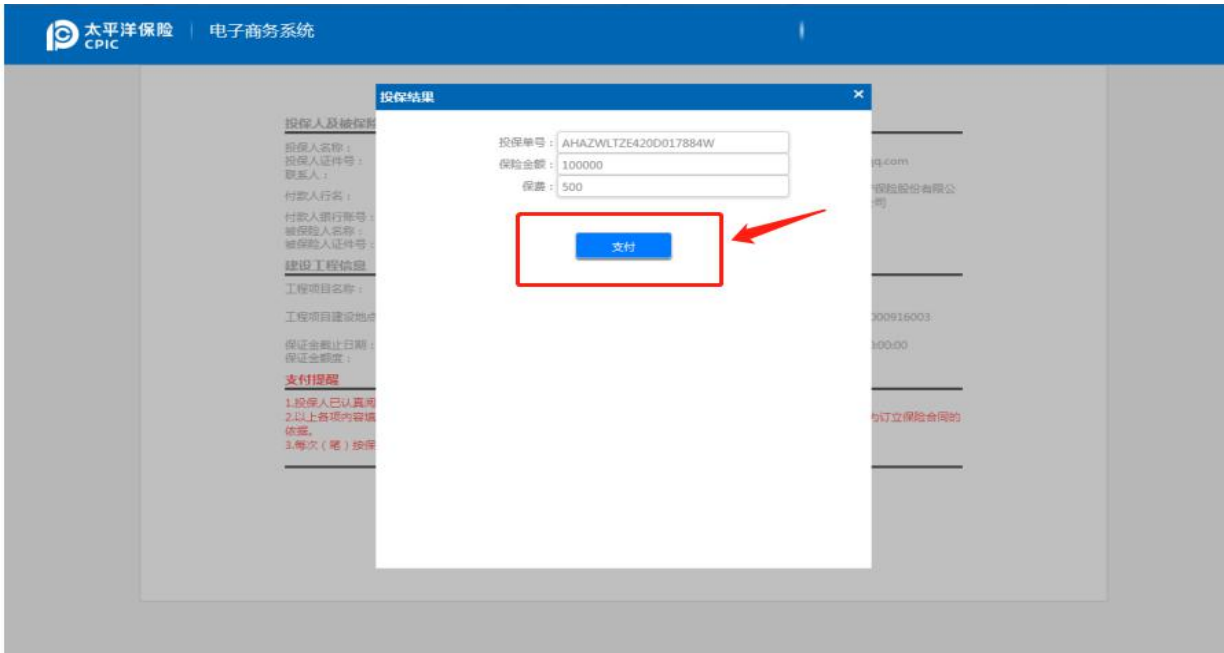

#### 、四种支付方式任选之一

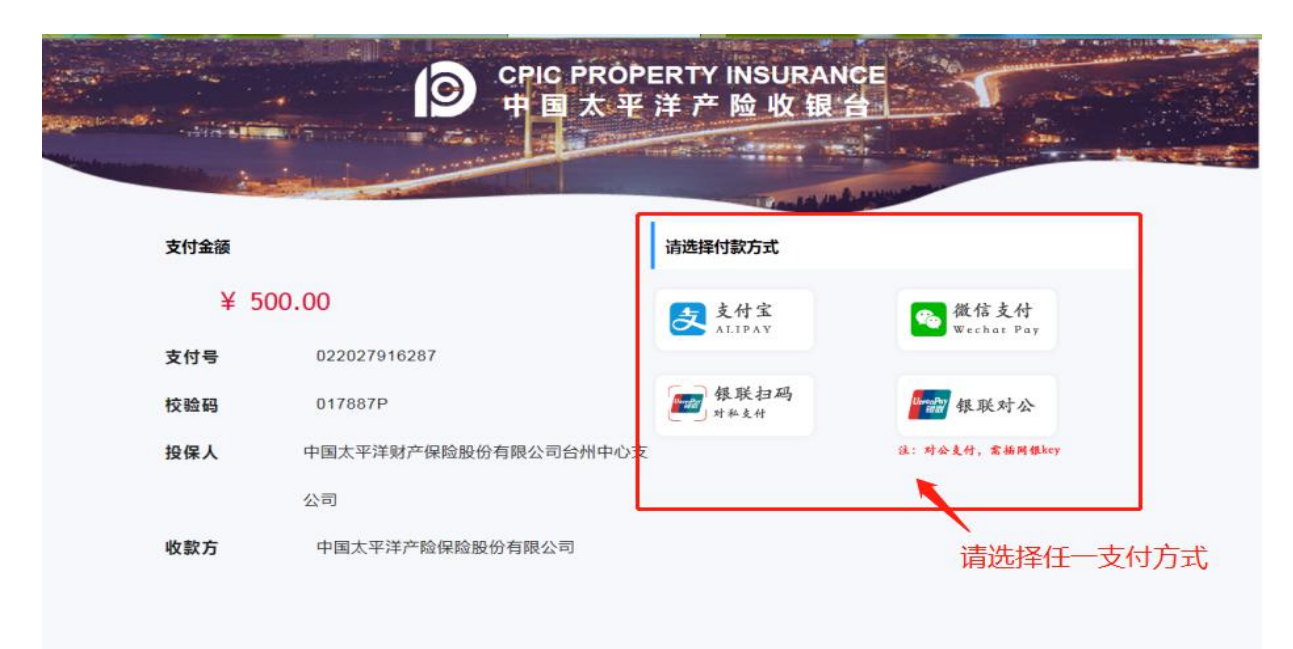

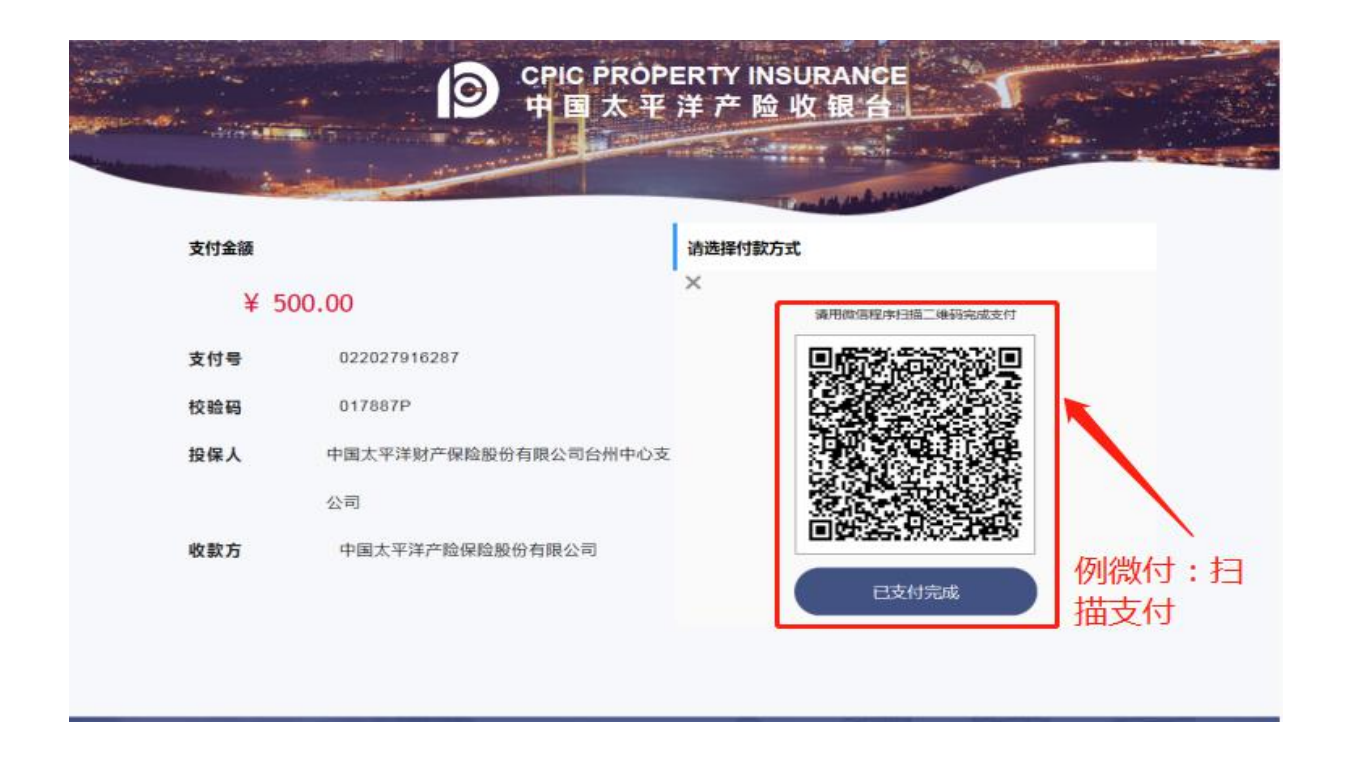

保单支付后,电子保单及电子发票都会发到预留的电子邮箱里。开标前如需要退保的,请联系张伟红,手 机号 13706579019。